### LR5031 **INSTRUMENTATION LOGGER Operation Manual**

EN

Mar 2021 Revised edition 4 LR5031B981-04 21-03H

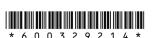

Thank you for purchasing the HIOKI LR5031 Instrumentation Logger.

This guide introduces the logger's basic measurement procedure to first-time users.

Before using the instrument, be sure to read the

### HIOKI

Read First

# Confirmation

Confirm package contents, and prepare needed items.

#### Logger and Accessories LR5031

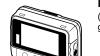

(Pre-installed in the log-

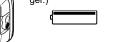

LR9801 Connection Cable (Cable length: Approx. 1 m)

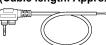

**Instruction Manual** LR6 alkaline battery

Refer to this manual for operating procedure details. or when problems

Stand

This is the logger stand. See the Instruction Manual for details

#### **Option**

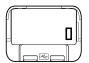

**LR5091 Communication Adapter** (Includes LR5000 Utility Program\* CD [PC application software] and USB Cable)

■ Importing data to a computer requires the optional LR5091 Communication Adapter or LR5092-20 Data Collector

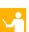

400

100

# **Settings**

Display Example: Setting the recording interval to 10

Display the settings, and select the setting item.

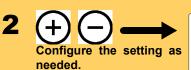

(SET

Apply the new setting contents. (The setting items are displayed as shown under Setting Display on page 2.)

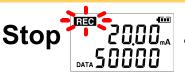

Hold the REC button for two seconds while recording (while [REC] is displayed).

Note: Continue pressing the button until the [REC] indicator changes from a blinking to off state.

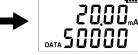

[REC] disappears when recording stops.

If the stop method is set to [OFF], recording stops automatically when memory becomes full.

# 2 Preparations

Install the battery and connect the cable to the logger.

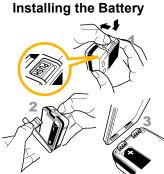

- Press the PUSH tab as shown, and pull the battery cover back.
- Install the battery as shown.
- Align the holes in the battery cover with the projections on the back of the logger.
- While confirming that there are no gaps, press with your fingers to close the battery cover.
- When the battery is installed, the logger turns on (there is no power switch).

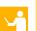

#### **Connecting a Connection Cable**

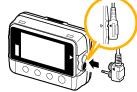

cable to an object to be measured.

pre-measurement inspection.

After one s reappears.

(See the Instruction manual for details.)

**Start** 

DATA

REC

REC

Align the triangles on the plug body and in front of the cable jacks, and insert the plug securely. (Insert the protruded parts of the connecting cable into the holes of the device.)

■ Correct values are not displayed unless the plug is inserted all the way in. ■ A fuse is built into the device to protect the internal circuit from excess

From the Measurement display, hold the

Note: Continue pressing the button until the

When the blinking stops and the data count is

After one second, the measurement display

[REC] indicator changes from a blink-

button for two seconds.

ing to on state.

zeroed, recording starts.

■ Logger memory contains the data for two recording sessions. (Be aware that old

data is erased when starting recording after two recording sessions.)

■ Data can be imported to a computer without stopping recording.

input. Do not connect the device to a voltage of more than 2.5 V. The fuse will melt and the device will not be able to take measurements. ■ See the instruction manual for details about connecting the

Recording

Before recording, install the logger and perform

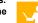

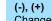

Changes Measurement display contents. Changes setting values on the Settings display.

#### REC/STOP

Displays settings

Hold for two seconds to start/stop recording.

From a setting display, switches to measurement display.

■ Setting Display: Displays settings (recording interval, date and time,

**Operating Buttons** 

■ Measuring Display: Displays recorded data (measured values, recorded data count, etc.)

### **Indicators**

**Battery Status Indicator** 

REC AL ENDLESS STAT FILT

### REC Recording in progress AL

Upper/lower threshold exceeded

#### **ENDLESS**

Stop method enabled

#### STAT

Recording mode enabled

Recorded data count

### **Setting Display**

# **Measuring Display**

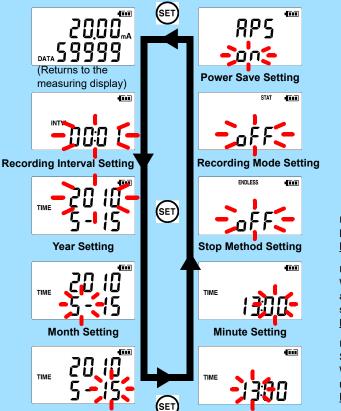

# Measured value $\oplus$ Maximum value

Battery life is extended when on (enabled). Default is on.

#### **■** Recording Mode

When on (statistical recording), instantaneous, maximum, minimum, and average values are recorded at each interval. (Record statistical values) Battery life is shorter.

Default is off.

#### ■ Stop Method

Select what happens when memory becomes full.

When on, the oldest data is overwritten (Endless Recording), and when off, recording stops (One-Time Recording).

Default is on.

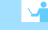

# **Troubleshooting**

■No measured value is displayed. Displays polarity conflicting with actual current value. Is the cable plug inserted all the way in?

The measurement cable may be connected incor-

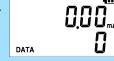

Verify the correct plug orientation, and insert it as far as possible

If the values are not displayed despite these measures, the connection cable and logger need to be inspected and repaired.

Please contact your dealer or Hioki representative.

Note: The maximum and minimum values are not displayed when the recorded data count is 0

#### ■ The display is blank.

Is auto power saving enabled (set to ON)?

When enabled, the display blanks after 30 seconds of operator inactivity. Press any button or send a communication signal to turn on the display.

#### ■ The [REC] indicator disappears even though recording has not been stopped.

Is the stop method disabled (set to OFF)?

With disabled, recording stops automatically when memory becomes full. To record continuously until stopped by the REC/STOP button, enable the stop

(In this case, old data is overwritten when the memory becomes full.)

#### ■ Recorded data has disappeared.

Does recording restart after stopping?

Note that if recording is accidentally restarted after stopping, data recorded prior to the last recording is automatically erased.

(The logger retains the data from both current and most recent prior recording operations )

#### ■ To erase logger memory

Erase using the PC Utility program. See the Instruction manual for details.

#### ■ The battery is depleted too quickly.

Are you using the battery originally supplied with the logger? Are you using a zinc-manganese battery?

Install a new LR6 alkaline battery.

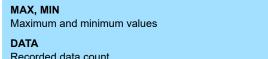

# 5 Importing and Displaying Data on a Computer

Installing the PC Application Program

Required Items: Supplied CD

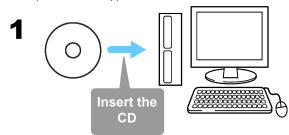

Click [Start] to display the application list. Click [Windows System]-[File Explorer] to start Explorer.

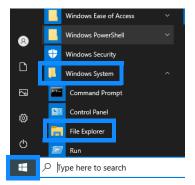

Double-click [setup.exe] (SET UP file).

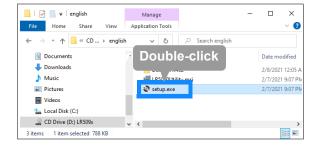

#### ■ LR5000 Utility Program Operating Requirements

• CPU 1 GHz or faster processor clock

 RAM 1 GB or more (32-bit), 2 GB or more (64-bit)

• os Windows 7 Windows 10

 Library .NET Framework 4.5.2 or later

Interface

• Monitor Resolution 1024 × 768 or higher

At least 30 MB free space Hard Disk

(Additional space is required for storing

recorded data)

#### ■ What if the PC Utility program cannot be installed?

- · Be sure that the computer meets the above operating require-
- Carefully read "Installing the PC Application Program" in the Instruction manual, and reinstall. Pay special attention to the
- 1. Be sure to log in using an Administrator account.
- 2. Before installing, be sure to close any programs running on

### Starting the PC Utility Program

From the Windows [Start] menu, select -[HIOKI LR5000 Utility Software]-[LR5000 Utility] to start the program.

The program starts automatically from the next Windows logon, and the icon appears in the task tray (notification

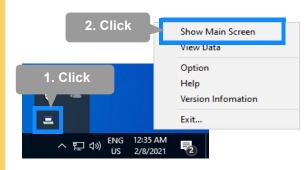

### Importing (Saving) Recorded Data to a Computer, and Graph Display

Required Items: LR5091 or LR5092-20 and supplied USB cable

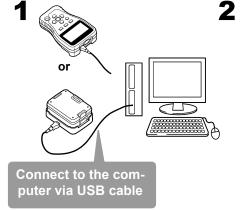

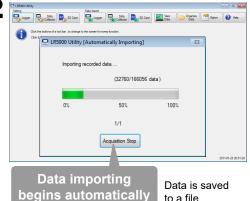

to a file.

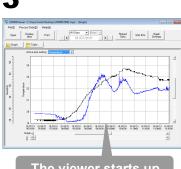

#### The viewer starts up automatically with a graph displayed

### **PC Utility Program Features**

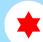

#### **Making Detailed Settings**

Configure settings on the LR5000 "Data Logger" series loggers, and on the LR5092-20 Data Collector.

The PC utility program can access settings that cannot be accessed from the logger itself.

For example,

■ Set recording start/stop method and timing to start and stop recording automatically at scheduled times (Timer Measure-

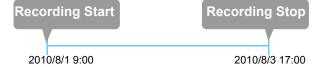

■ Measurement data can be freely scaled for display (Scaling).

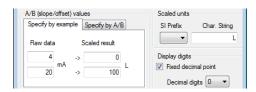

- Set upper and lower thresholds so that measurements outside of the range cause [AL] (Alarm) to appear on the logger screen (Alarm Judgment).
- Add comments to measurement data.

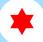

### **Processing Recorded Data**

Process data imported to the computer.

- Freely scale for display (Scaling)
- Calculate electric power easily (using clamp logger measurement
- Calculate energy cost easily (using clamp logger measurement values)
- Calculate operating rate
- Integration
- Calculate dew-point temperature (using temperature/humidity logger measurement values)

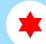

### **Organizing Recorded Data**

Sort data imported to the computer

- Copy (files between folders)
- Move (selected files between folders)
- Delete (selected files)
- **■** Combine

(multiple recording files into one, and save with new file name)

(data for a specified period, and save with new file name)

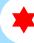

#### **Displaying Recorded Data in** a Table

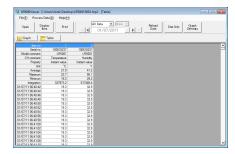

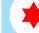

#### **Printing Recorded Data**

**Example Graph Printout** 

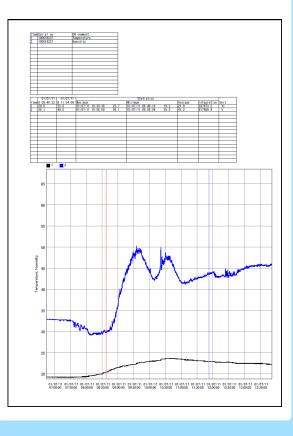

■ See the Instruction manual for details.

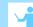